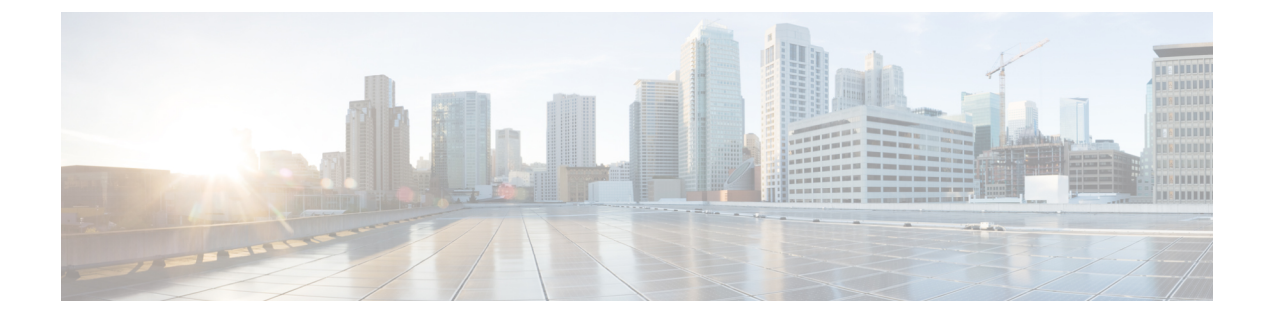

# 配置寻线引导

- 寻线引导概述, 第1页
- 寻线引导配置任务流程, 第1页
- 寻线引导相互作用和限制, 第6页

# 寻线引导概述

寻线引导包含一个号码或模式以及一组关联的数字处理,可将呼叫路由到线路组中的一组电话或目 录号码。

寻线引导与寻线列表配合使用,即用于确定传入呼叫的合格路径(线路组)优先级列表。 当呼叫拨 打到寻线引导 DN 时,系统会将呼叫提供给寻线列表中指定的第一个线路组。 如果第一个线路组中 无人应答呼叫,则系统会将呼叫提供给寻线列表中指定的下一个线路组。 线路组控制呼叫分配到组 内电话的顺序。 它们指向特定的分机,通常是 IP 电话分机或语音邮件端口。 线路组不能指向计算 机电话集成 (CTI) 端口和 CTI 路由点,因此您无法使用寻线引导将呼叫分配到通过 Cisco 客户响应解 决方案 (CRS) 或 IP 交互式语音应答 (IP IVR) 等 CTI 应用程序控制的终端。

寻线引导可以将呼叫分配到任何其所分配线路组,即使线路组和寻线引导位于不同的分区。 寻线引 导所分配的呼叫将超越所有分区和呼叫搜索空间限制。

# 寻线引导配置任务流程

完成这些任务以为您的系统配置寻线引导。 寻线引导可用于将呼叫路由到线路组中的一组电话或目 录号码。

#### 过程

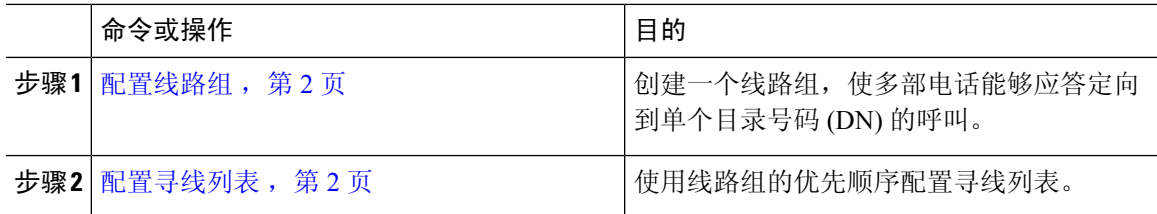

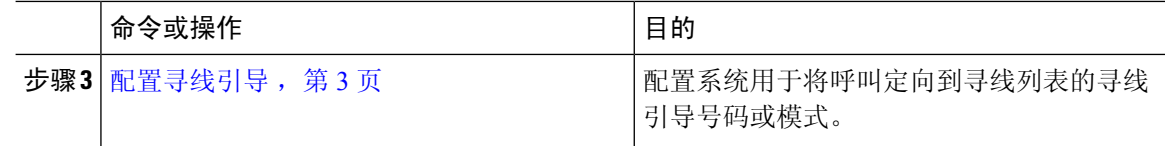

### 配置线路组

线路组允许多部电话应答定向到单个目录号码的呼叫。 分配算法控制来电分配到组中电话的顺序。

过程

步骤 **1** 从 Cisco Unified CM 管理中,选择呼叫路由 > 路由**/**寻线 > 线路组。

- 步骤 **2** 选择下列选项之一:
	- 单击新增以创建新的线路组。
	- 单击查找并选择现有线路组。
- 步骤 **3** 输入线路组名称。
- 步骤 4 从分配算法字段中,选择要用于分配呼叫的算法类型。
- 步骤 **5** 配置要添加到线路组的线路组成员部分的字段,以将目录号码添加到线路组:
	- a) 选择要添加的目录号码所在的分区。
	- b) 可选。 填写目录号码包含字段以过滤搜索。
	- c) 单击查找。 分区中的目录号码列表将显示在框中。
	- d) 在可用目录号码**/**路由分区列表框中,选择要添加到组的每个目录号码,然后单击添加到线路组。
- 步骤 **6** 完成线路组配置窗口中其余字段的设置。 请参阅联机帮助,了解有关字段及其配置选项的更多信 息。
- 步骤 **7** 单击保存。

## 配置寻线列表

寻线列表是按优先顺序排列的线路组列表。 当系统通过寻线列表路由呼叫时,它将按您在寻线列表 中定义的顺序使用线路组。

#### 过程

步骤 **1** 从 Cisco Unified CM 管理中,选择呼叫路由 > 路由**/**寻线 > 寻线列表。

步骤 **2** 选择下列选项之一:

- 单击新增以创建一个新的列表。
- 单击查找并选择现有列表。
- 步骤 **3** 输入寻线列表的名称。
- 步骤 **4** 选择要向其注册寻线列表的 **Cisco Unified Communications Manager** 组。
- 步骤 **5** 选中启用此寻线列表复选框可让您在单击"保存"时立即启用寻线列表。
- 步骤 **6** 如果寻线列表用于语音信箱,选中用于语音信箱复选框。
- 步骤 **7** 单击保存。
- 步骤 **8** 将线路组添加到寻线列表:
	- a) 单击添加线路组。
	- b) 从线路组下拉列表中,选择要添加到寻线列表的线路组。
	- c) 单击保存。
	- d) 重复上述步骤添加其他线路组。

## 配置寻线引导

配置系统用于将呼叫路由到线路组的寻线引导号码或模式。

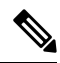

有关可用于寻线引导的通配符和特殊字符的信息,请参阅寻线引导中的通配符和特殊字符,第 3 页。 注释

#### 过程

- 步骤 **1** 从 Cisco Unified CM 管理中,选择呼叫路由 > 路由**/**寻线 > 寻线引导。
- 步骤 **2** 选择下列选项之一:
	- 单击新增以创建一个新的寻线引导。
	- 单击查找并选择现有寻线引导。

步骤 **3** 在寻线引导字段中,输入要用于路由呼叫的号码或模式。

步骤 **4** 从寻线列表下拉列表中,选择您要将与寻线引导号码匹配的呼叫定向到其中的寻线列表。

步骤 **5** 完成寻线引导配置窗口中其余字段的设置。 有关这些字段及其设置的帮助,请参阅联机帮助。

- 步骤 **6** 如果要启用呼叫队列,请选中队列呼叫复选框并配置队列部分中的字段 。
- 步骤 **7** 分配您要应用到呼叫、已接通或被叫方的任何数字转换模式。
- 步骤 **8** 单击保存。

#### 寻线引导中的通配符和特殊字符

寻线引导中的通配符和特殊字符允许寻线引导匹配数字(地址)范围。 使用这些通配符和特殊字符 还可以构建指令,允许Cisco Unified Communications Manager 操纵号码,然后将其发送到相邻系统。

下表说明 Cisco Unified Communications Manager 支持的通配符和特殊字符。

#### 表 **1:** 通配符和特殊字符

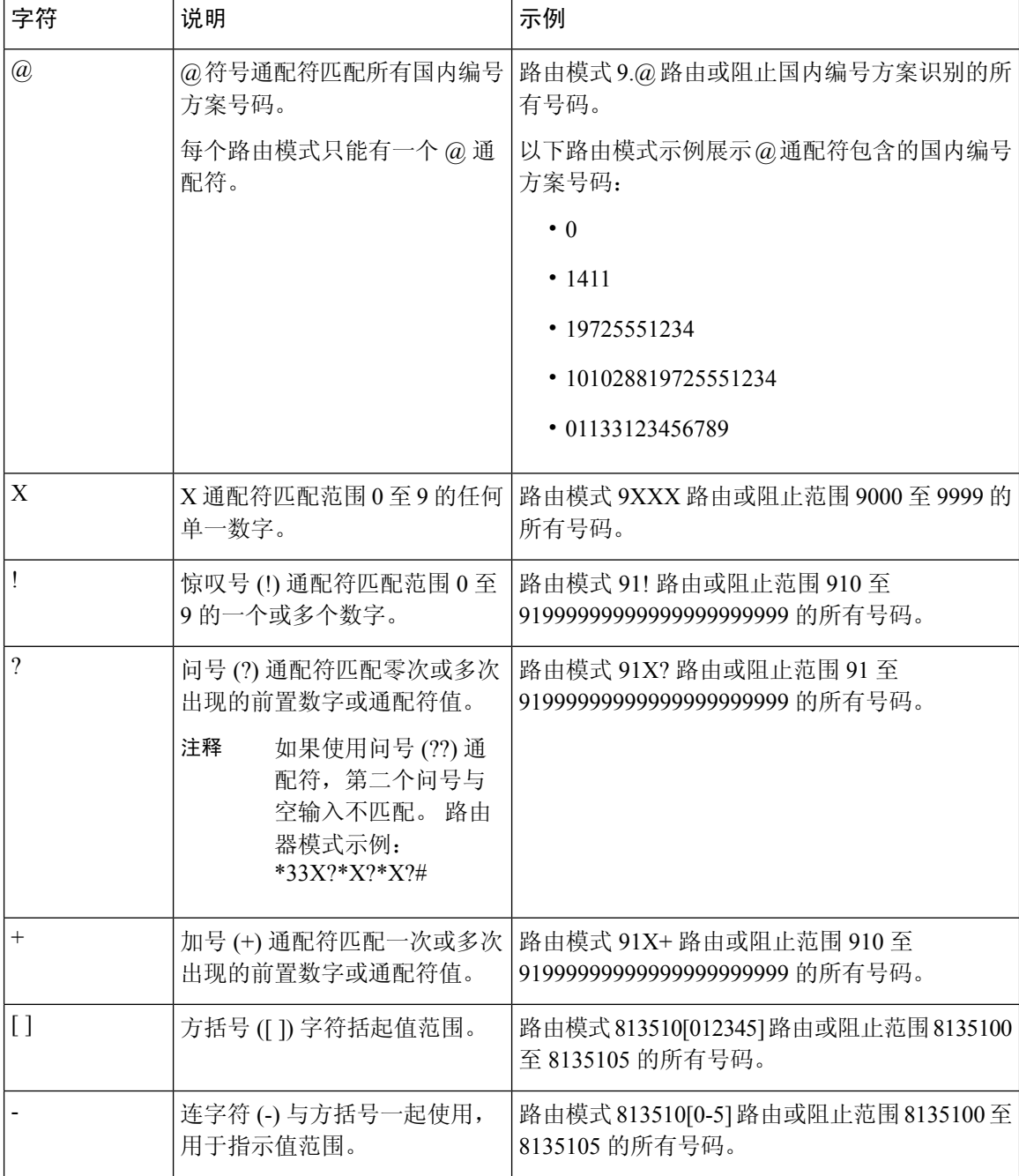

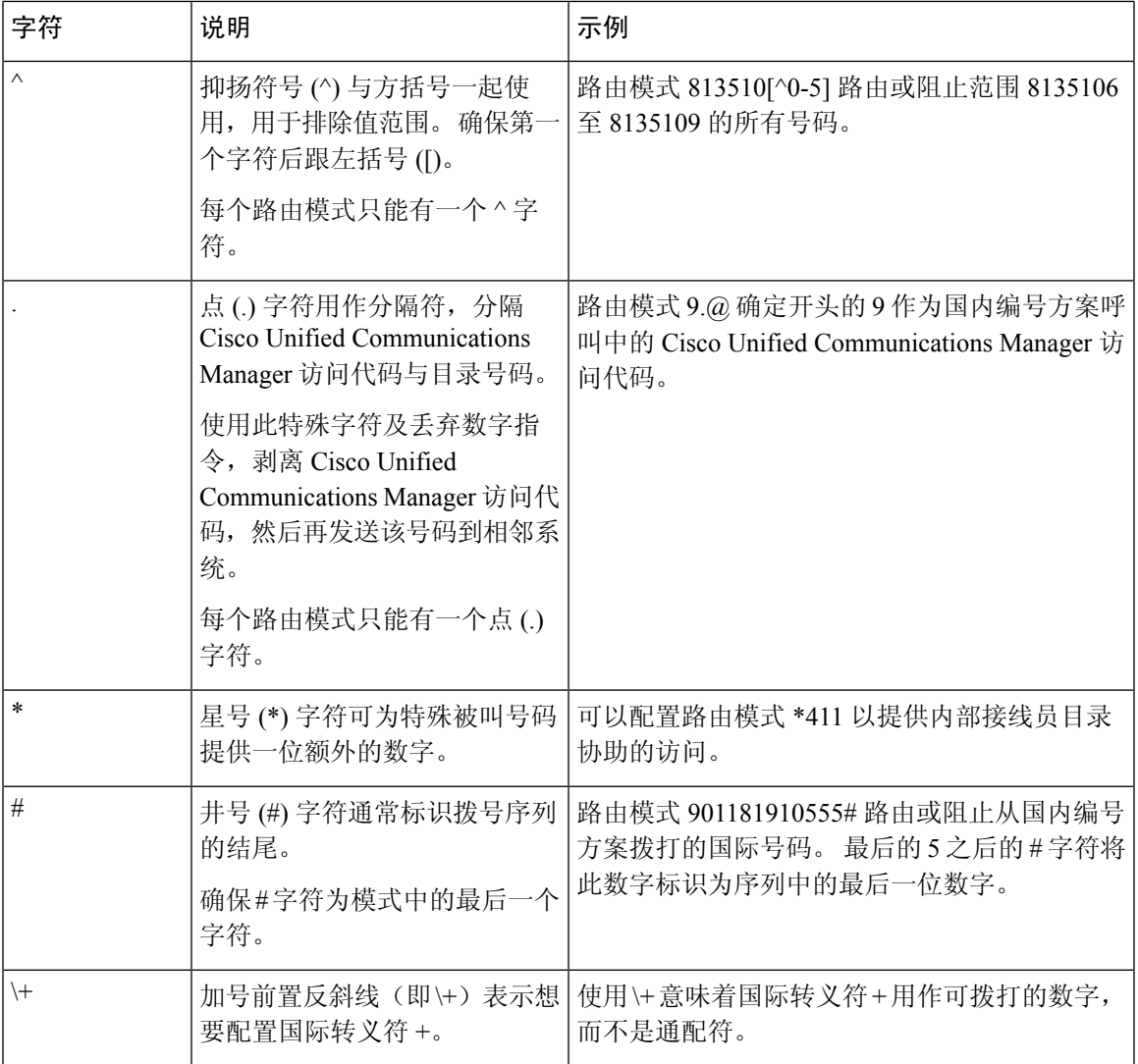

### 寻线引导的性能和可扩展性

以下性能和可扩展性限制适用:

- 一个 Unified CM 群集最多支持 15,000 个寻线列表设备。
- 一个 Unified CM 订阅方最多支持每个节点 100 个启用了呼叫排队的寻线引导。
- 寻线列表设备可以是如下组合:1500 个寻线列表,每个寻线列表中 10 部 IP 电话;750 个寻线 列表,每个寻线列表中 20 个 IP 电话;或类似的组合。

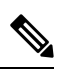

注释 在使用广播算法进行呼叫覆盖时,寻线列表设备的数量受忙时呼叫尝 试次数 (BHCA) 的限制。 请注意, 指向包含 10 部电话的寻线列表或 寻线组的寻线引导上 BHCA 为 10, 与具有 BHCA 为 10 的 10 部电话 等效。

- 寻线引导的最大数量为每个 Unified CM 订阅方节点 100, 并且在配置了队列中允许的 32 个主叫 方时启用了呼叫队列。 每个节点队列槽的最大数量(合并节点上所有启用呼叫排队的寻线引导 的"队列中允许的最高主叫方数目"的值)限于 3200。每个寻线引导的队列中并发主叫方最大 数量为 100,表示每个寻线列表 100 个主叫方在队列中是允许的,寻线引导最大数量减为 32。 启用呼叫排队时,所有寻线列表中的最大成员数不变。
- 队列中您可以为每个寻线引导配置的最长等待时间范围是 0 到 3600 秒(默认值为 900)。 如果 寻线列表数增加,则可能需要增加 Unified Communications Manager 服务参数中指定的拨号方案 初始化计时器的值。 如果您配置了 1500 个寻线列表,我们建议您将拨号方案初始化计时器设 置为 600 秒。
- 对呼叫排队使用广播算法时,我们建议单个线路组不超过 35 个目录号码。 此外,广播线路组 的数量取决于忙时呼叫完成率 (BHCC)。 如果在一个 Unified CM 系统中有多个广播线路组, 线 路组中的最大目录号码数必须小于 35。所有广播线路组的忙时呼叫尝试次数 (BHCA) 不应超过 每秒 35 个呼叫的设置。

# 寻线引导相互作用和限制

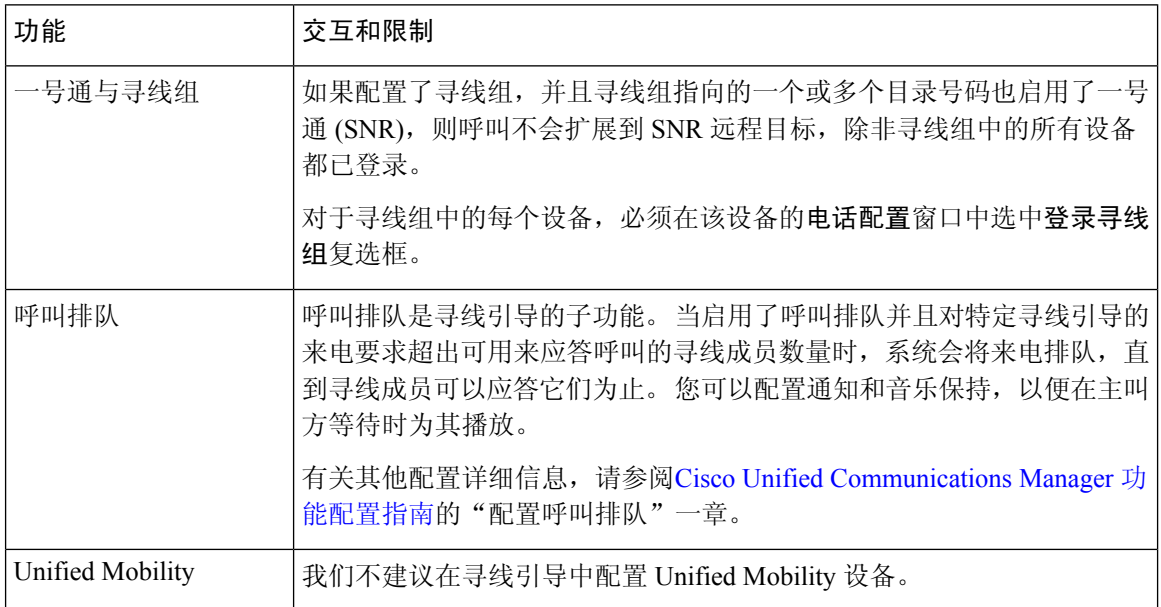

 $\mathbf I$ 

## 未分配的呼叫

#### 表 **2:** 呼叫不使用循环算法分配

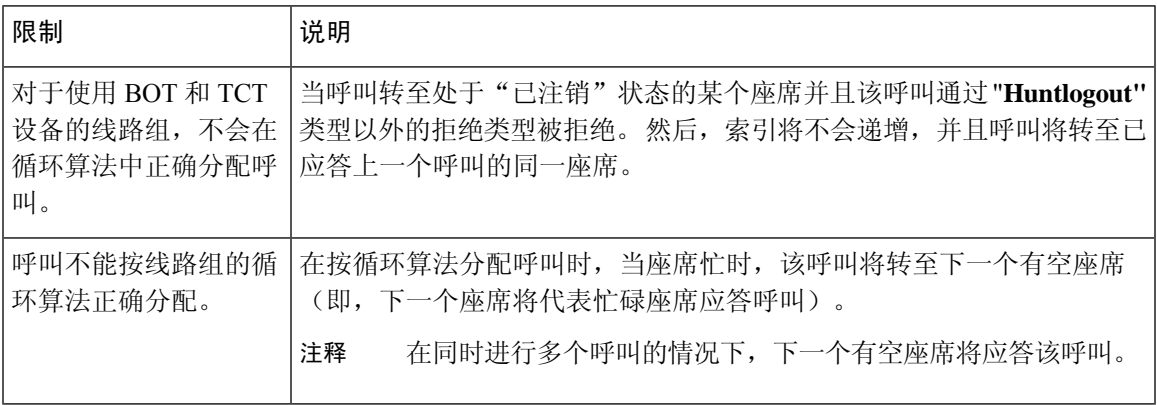

 $\overline{\phantom{a}}$ 

 $\mathbf l$ 

当地语言翻译版本说明

思科可能会在某些地方提供本内容的当地语言翻译版本。请注意,翻译版本仅供参考,如有任何不 一致之处,以本内容的英文版本为准。